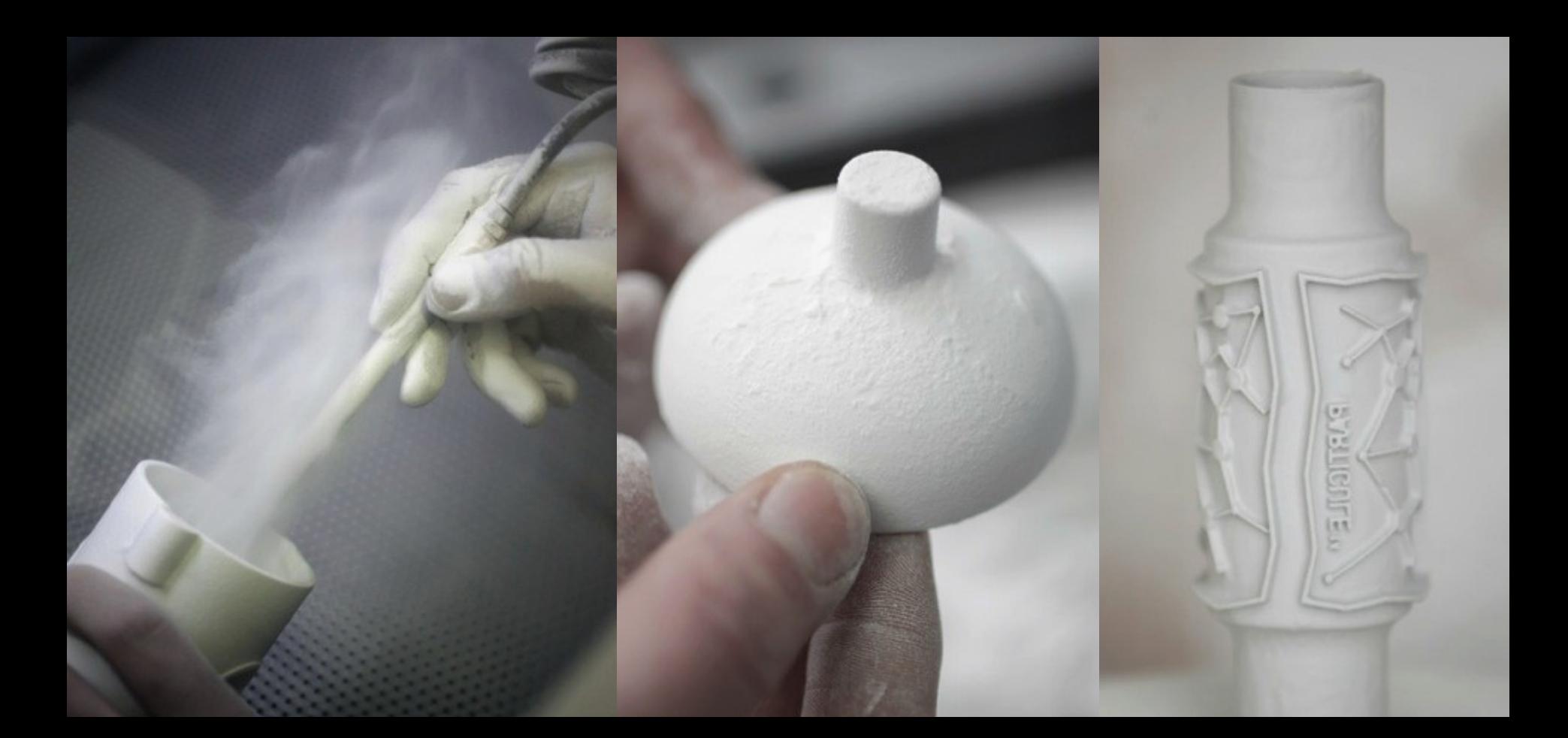

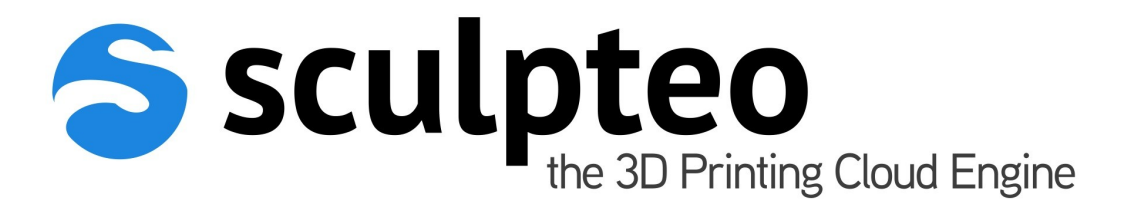

#### Build your own customizable 3D objects with Sculpteo

Vivien Chappelier Lead Software Engineer [vivien@sculpteo.com](mailto:vivien@sculpteo.com) Slides & examples : http://goo.gl/huXbk

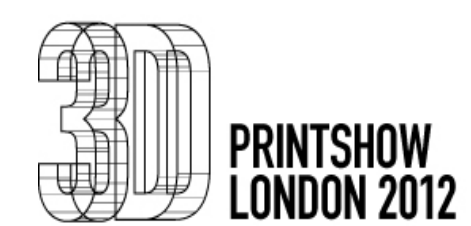

## Who we are

- A company based near Paris
- Providing a 3D printing service online

but also...

- Tools to integrate 3D-printing in your business seamlessly
- Tools to easily create customizable products

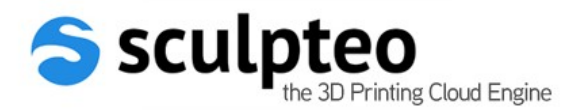

## Our technologies

- Automatic mesh analysis and fixing tools
- Interactive online 3D viewer
- Multiformat file importer
- Online quotation engine
- Online customization engine

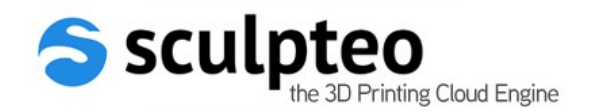

# **Outline**

- Why customize?
- Interactive customization tools
- Scripted customization
- Conclusion & Questions

+ interactive demo

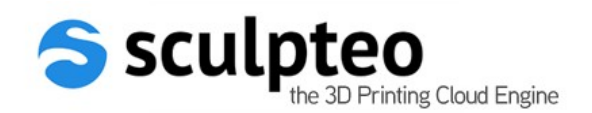

# Why customize ?

- 3d-printing pros :
	- allows shapes that are hard or impossible to create with standard manufacturing
	- functional mechanical parts may be synthesized directly
	- objects are made on demand
	- enables local production and quick delivery
- 3d-printing cons:
	- not cost effective to produce large series of the same object
	- quality of printed objects is limited by printer resolution and often slightly worse than what mass production can provide

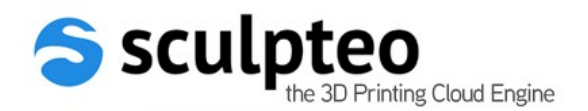

# Why customize ?

- Customization :
	- Adds value to the object by making it unique
	- Takes advantage of the capability of printing objects of largely varying shapes and sizes
	- Adds virtually no production cost compared to 3Dprinting a fixed design

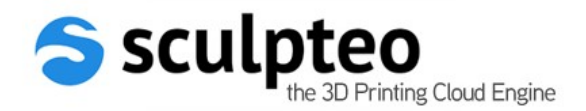

## Why customize ?

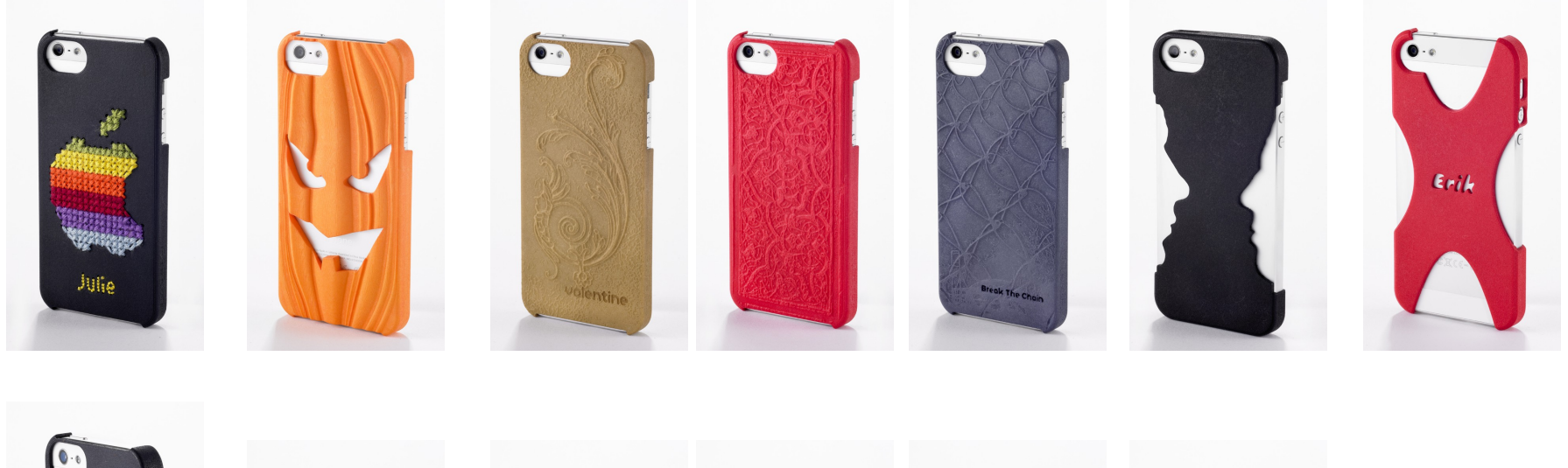

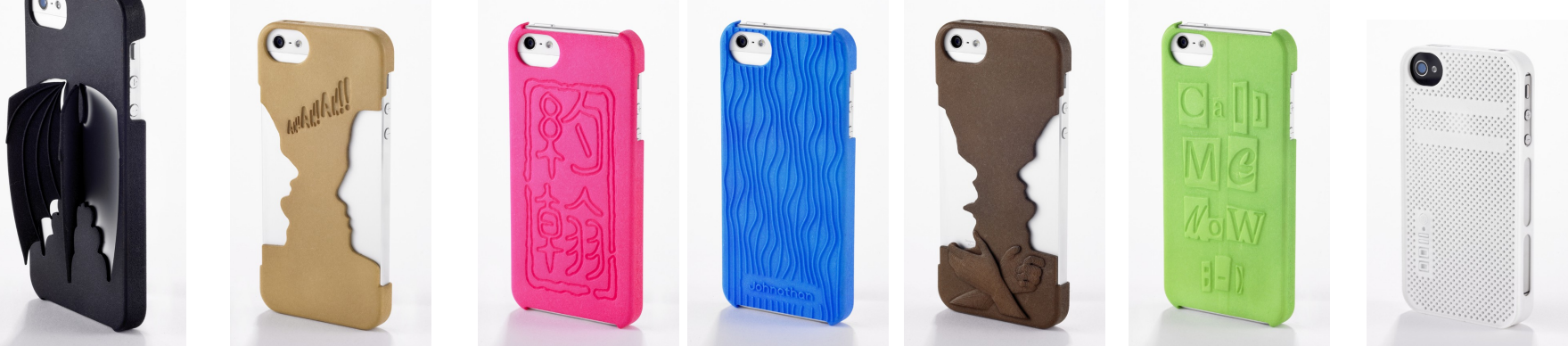

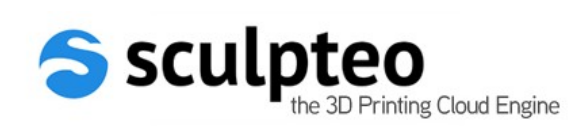

## How to customize ?

- Objects are represented by 3D solids
- Customization is provided by :
	- Adding and merging other solids
	- Carving
	- Modifying the shape of the solids
	- Modifying the color and texture of the solids

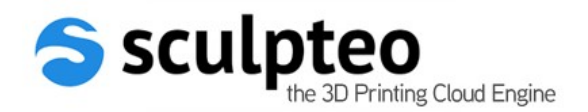

## How to customize ?

- Our customization engine
	- Works with meshes internally
	- Supports and maintains colors and textures
	- Imports from a wide variety of 3D file formats
	- Handles automatic repair to ensure the meshes represent solids
	- Sends a solid mesh to the printer

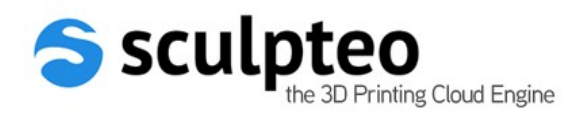

# **Outline**

- Why customize?
- **Interactive customization tools**
- Scripted customization
- Conclusion & Questions

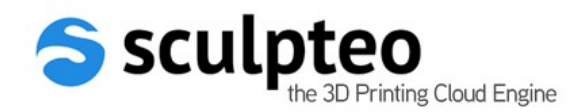

### Interactive tools

- Online customization for designers and end-users:
	- Writing text
	- Adding extruded shapes or logos
	- Adding or replacing textures and colors
	- Using predefined filters
- Customizable template designs for end-users:
	- Prepared by designer using the interactive tools above
	- Prepared by designer using scripting
	- End-user may only customize the available prepared options

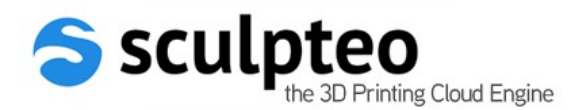

### The Web Interface

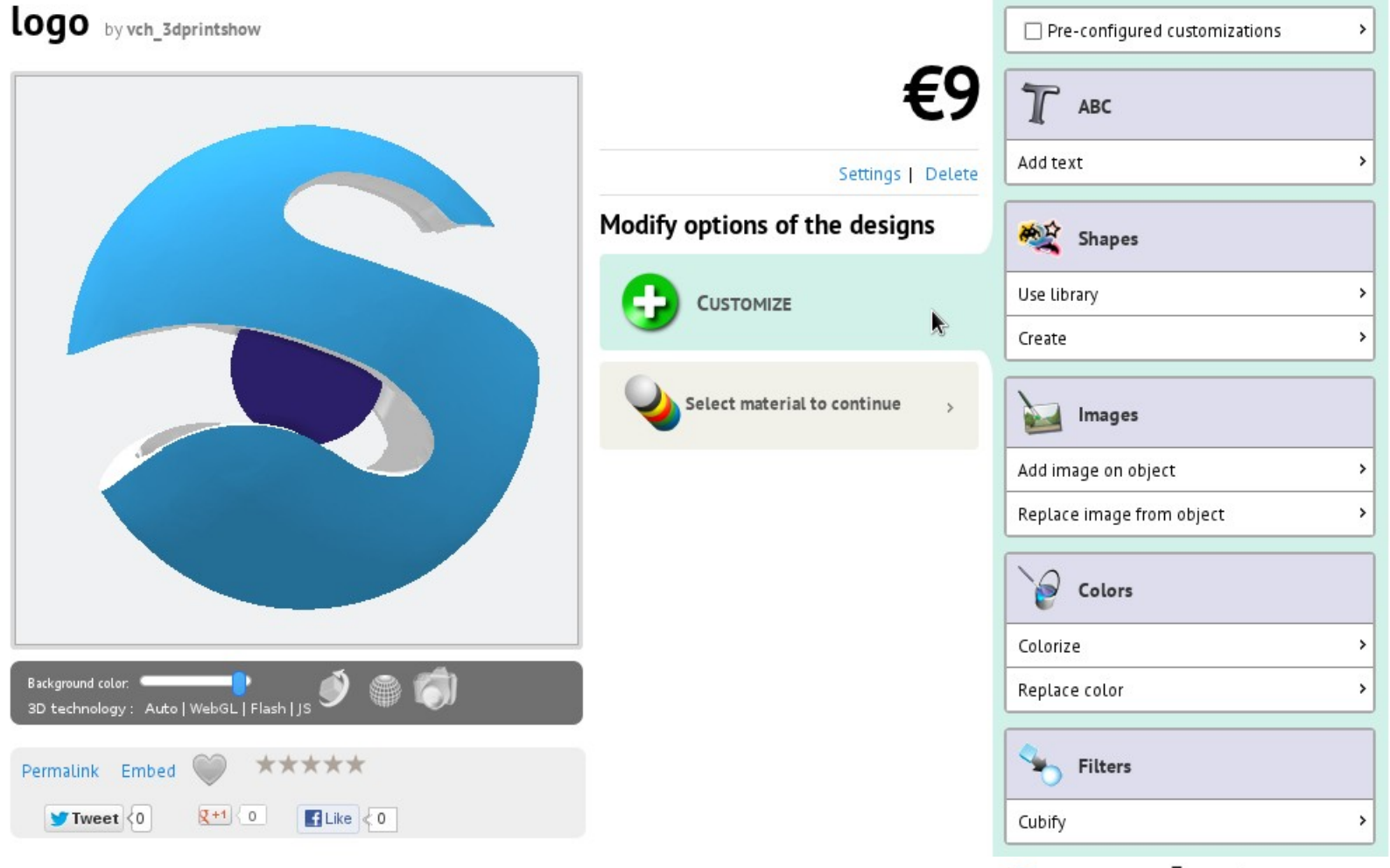

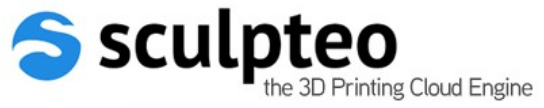

## Text Tool

- Writes text on solid
- Follows curvature
- Either extruded or carved in the solid

- Choose font or use your own
- Choose color
- Adjust size and elevation

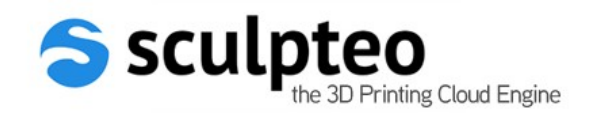

## Text Tool

Logo by vch\_3dprintshow Type the text you want, its color and its font. Then click on the model in the viewer to set the center of €9 the text zone. Show video tutorial Carve Text Modify options of the designs  $\Box$ Hello world! Font **CUSTOMIZE**  $\,$  $\circ$   $F$ GoodDog Hello world! Size Height Text [ Hello world! ] Color Select material to continue  $\rightarrow$  $\overline{O}$ Background color: 0 ● 6) 3D technology: Auto | WebGL | Flash | JS \*\*\*\*\* Permalink Embed  $V$ Tweet  $\langle 0$  $R + 1$  0  $H$  Like  $< 0$ 

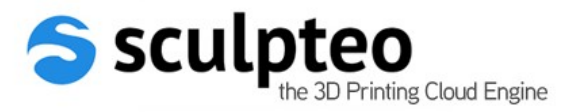

# Shapes Tool

- Add or carve symbol from library
- Use your own logo or symbol (binarized)

- Choose color
- Adjust binarization contrast/detail
- Adjust size and elevation

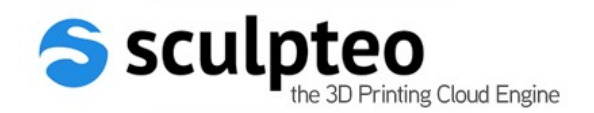

## Shapes Tool

#### logo by vch\_3dprintshow

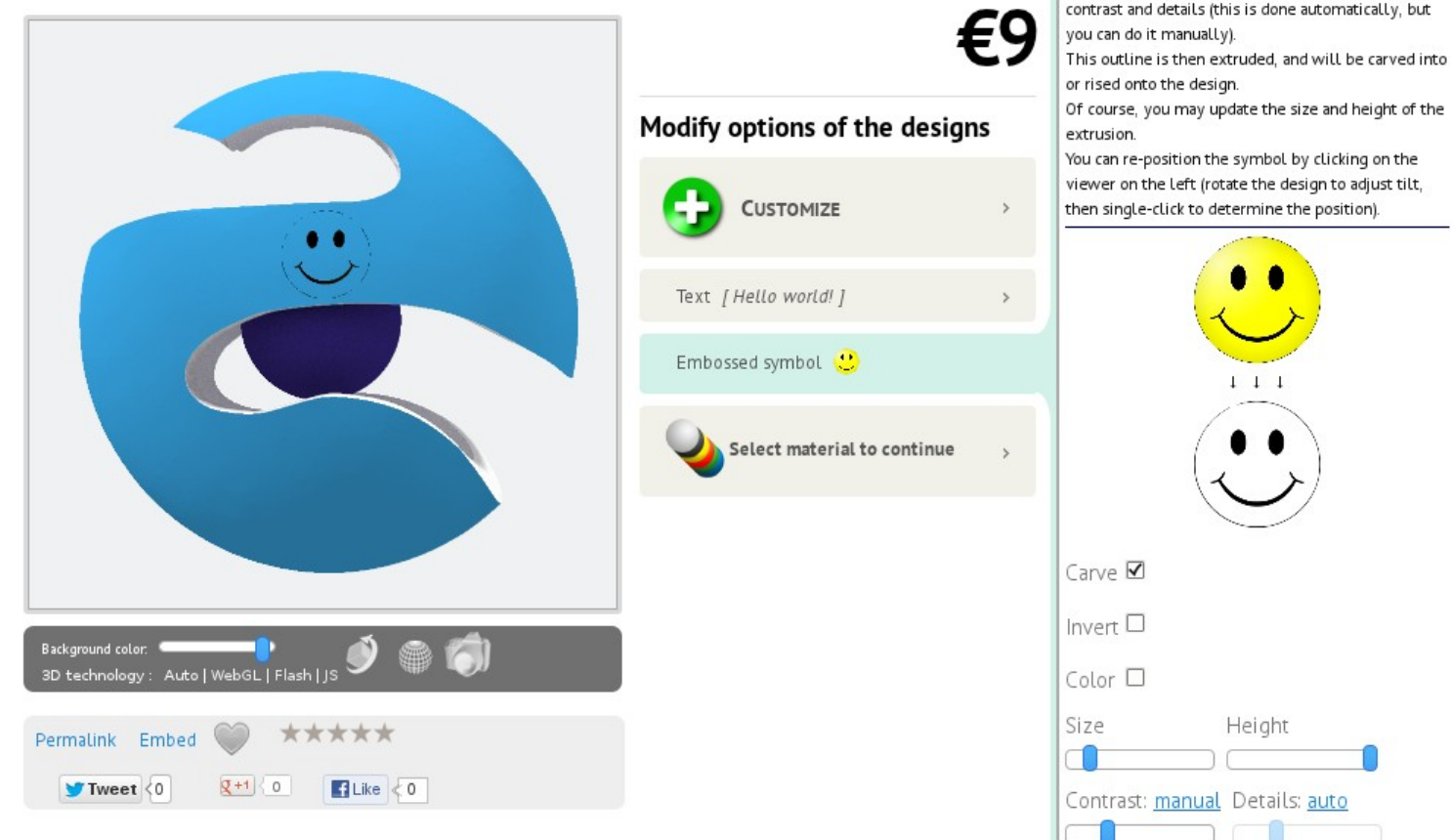

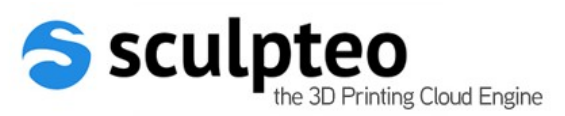

Outlines of the selected image are detected using

# Color and Texture Tools

- Apply color or color gradient on model
- Replace a color with another one
- Apply texture on model
- Replace an existing texture
- Supports cropping the new texture

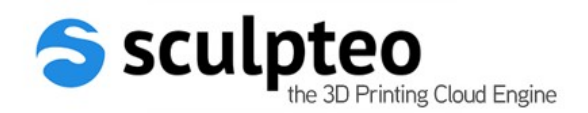

## Color and Texture Tools

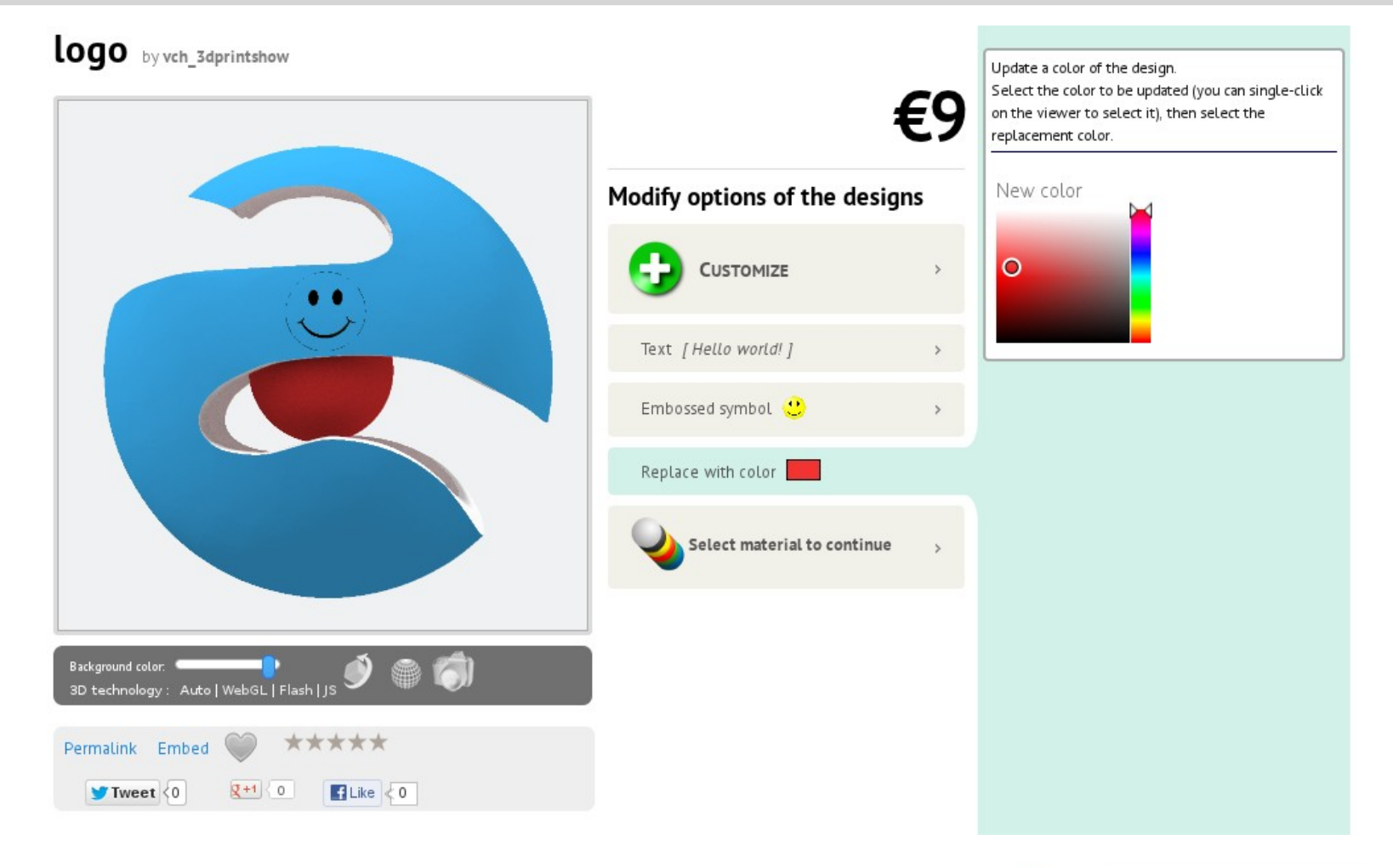

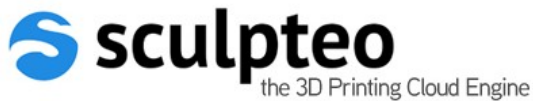

## Filters and Effects

- Cubify : replace object surface with randomly placed cubes
- More to come later...

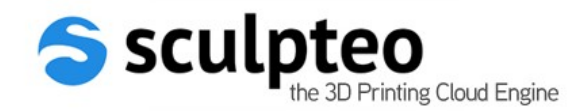

#### Filters and Effects

#### Logo by vch 3dprintshow

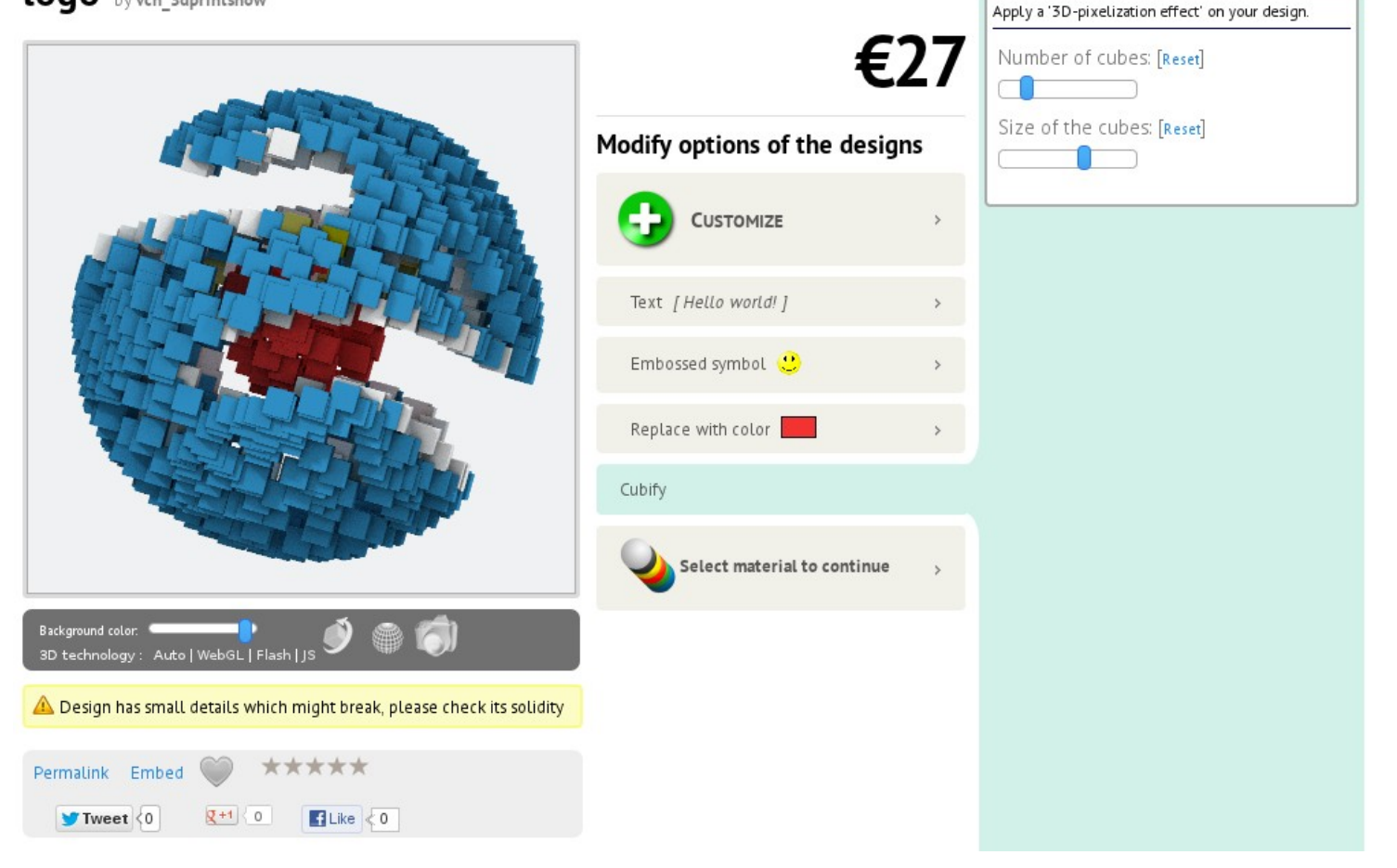

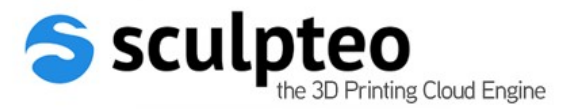

# Template designs

- Designers may prepare templates for other users
- Users focus on customizing the options chosen by the designer

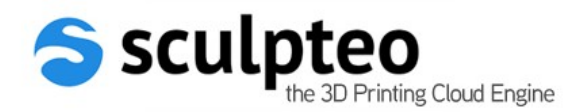

### Designer view

#### logo by vch\_3dprintshow

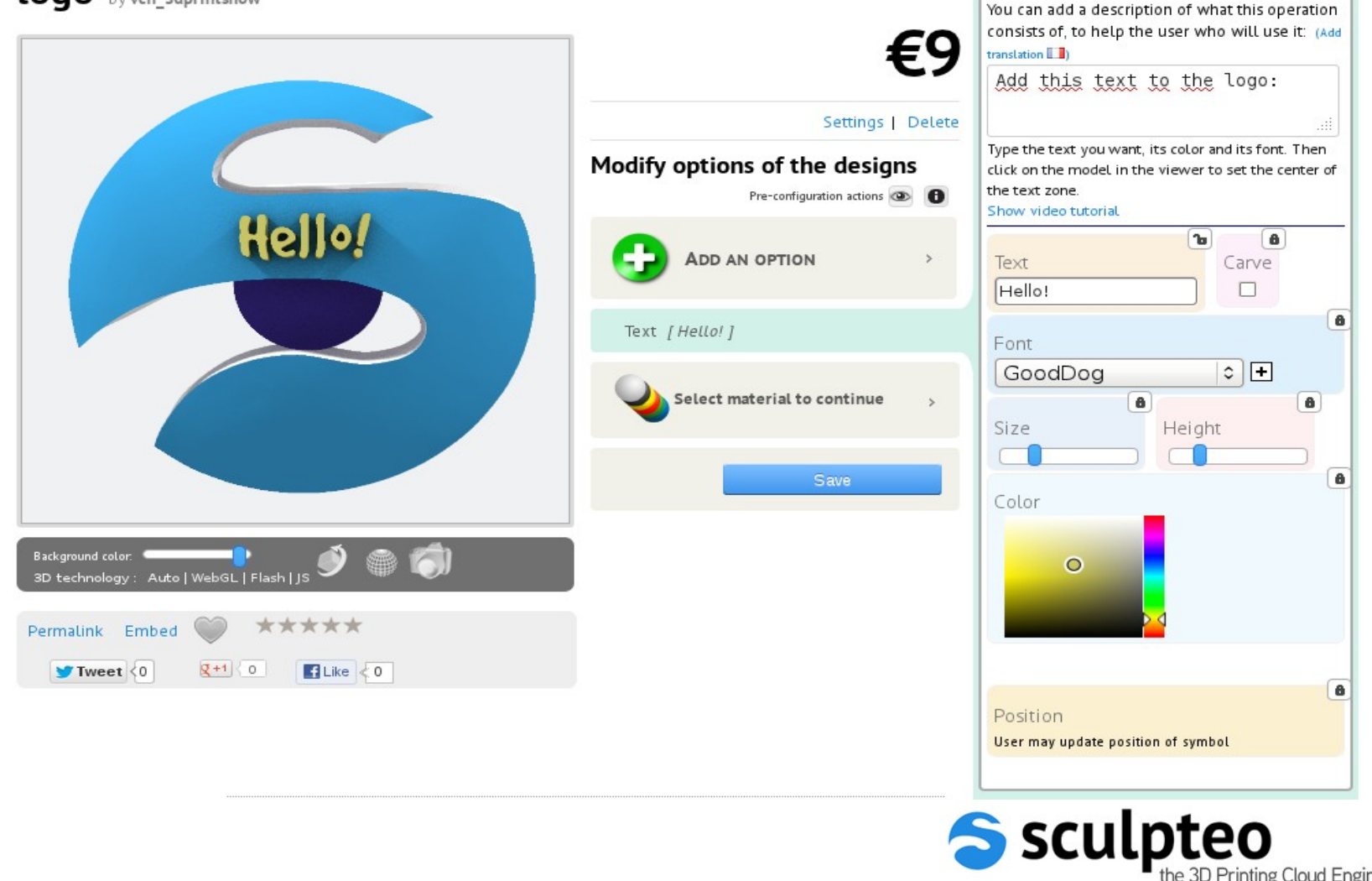

the 3D Printing Cloud Engine

### User view

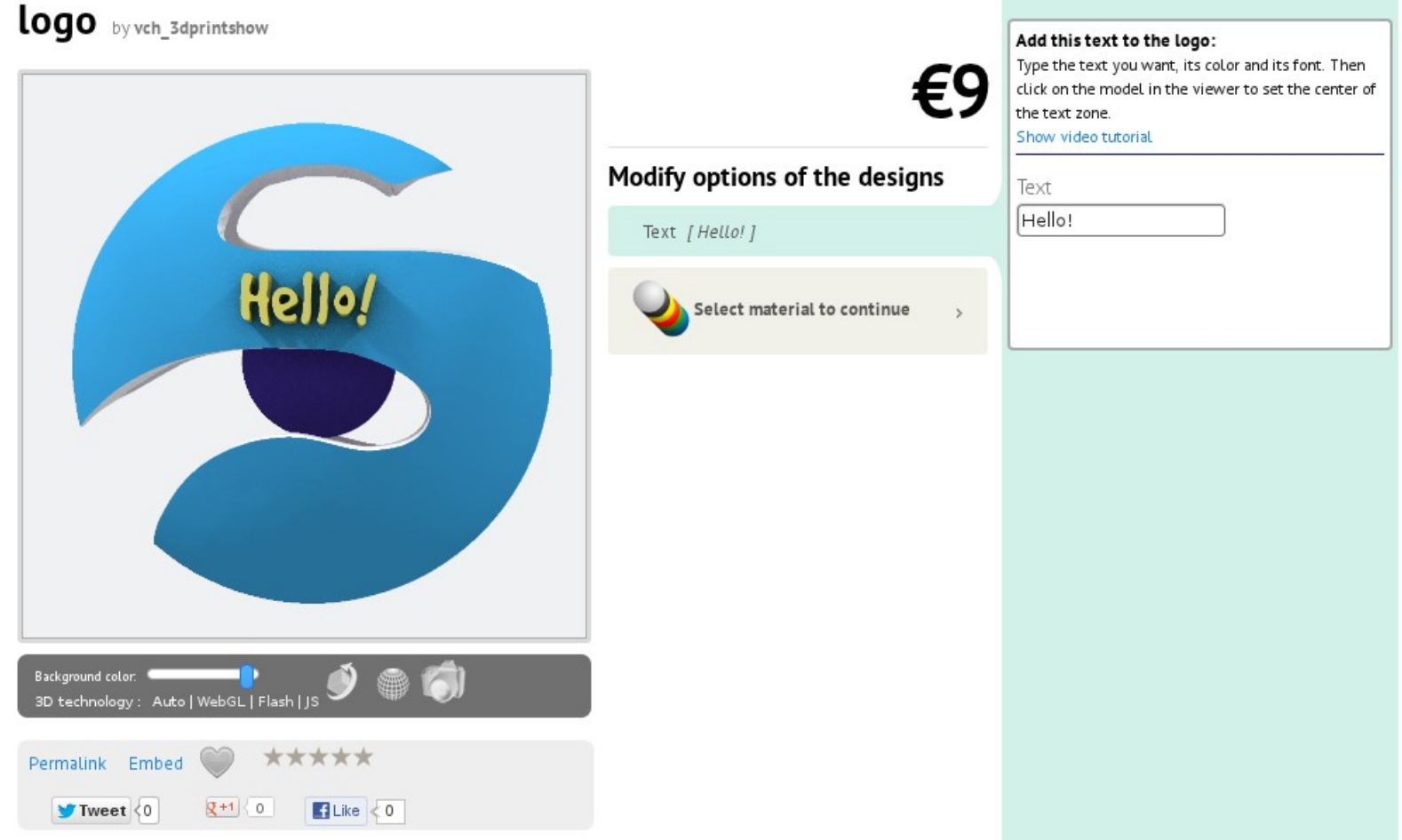

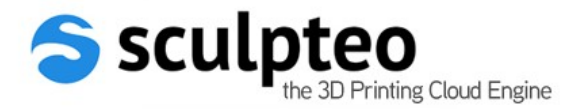

# **Outline**

- Why customize?
- Interactive customization tools
- **Scripted customization**
- Conclusion & Questions

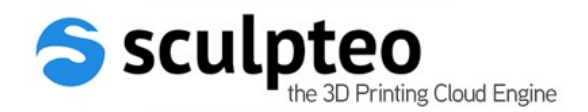

# Why scripting ?

- Interactive customization only offers a limited set of tools
- Scripting allows more control on design, placement and constraints
- Scripting allows more flexible user interface
- Much faster and easier for us to extend
- Cons:
	- need some programming skills
	- need to learn API

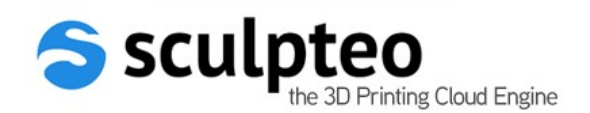

# OpenSCAD

- Open initiative to provide a programmatic way of creating solid 3D CAD objects
- CSG and extrusion
- Using its own scripting language

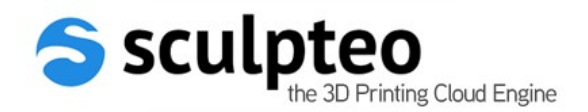

## OpenSCAD

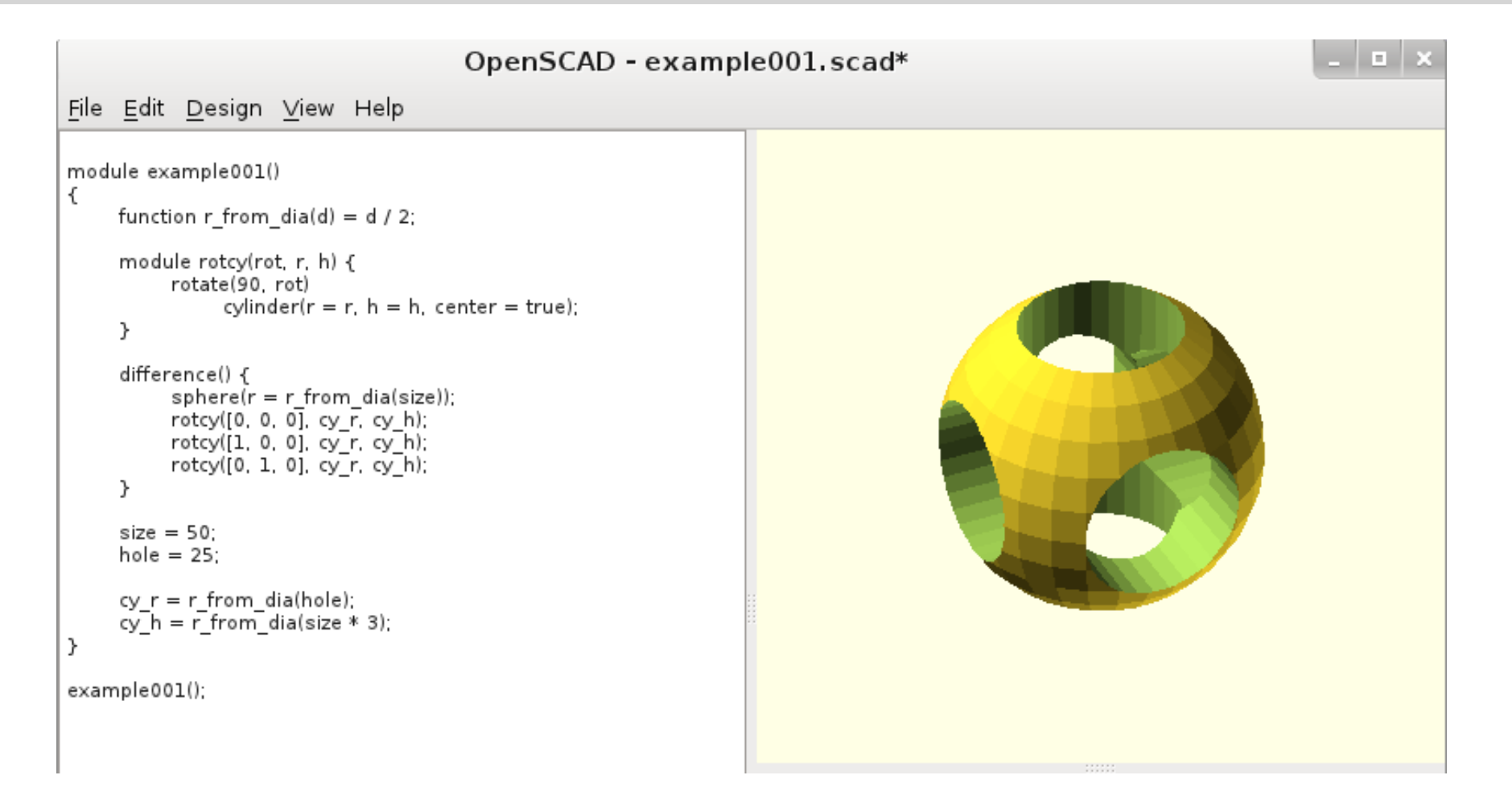

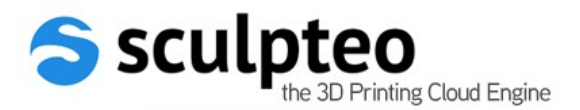

## CloudSCAD

- OpenSCAD online
- UI Parameters are specified via comments

- Restricted access
- No news since it was started in 2010

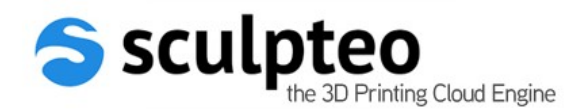

# OpenSCAD on Sculpteo

- Plain OpenSCAD files are supported, just upload them
- Additional comments provide a mean to define interactive UI parameters (CloudSCAD syntax + our extensions)

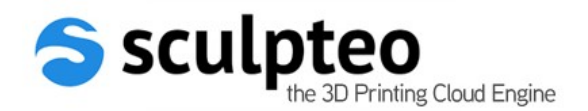

## OpenSCAD on Sculpteo

example001 by vch\_3dprintshow

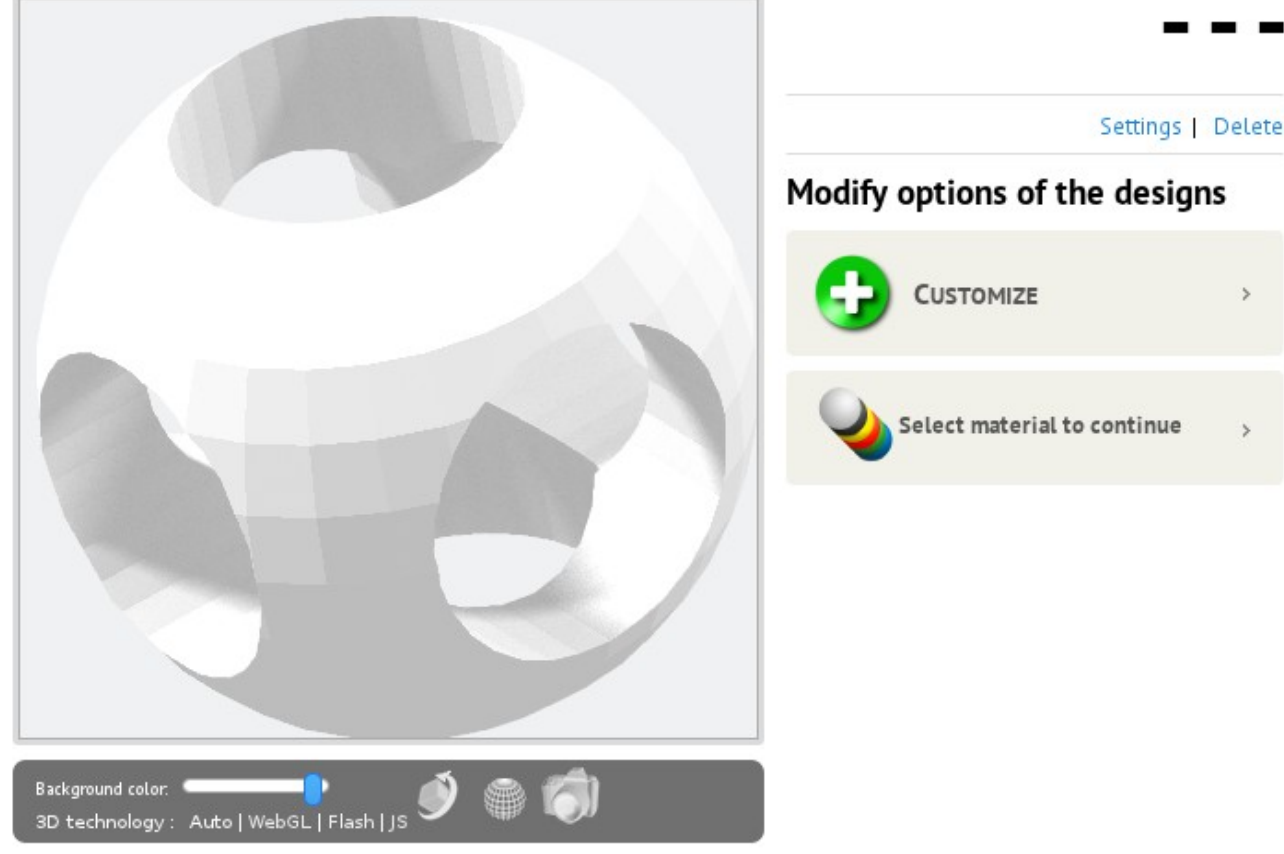

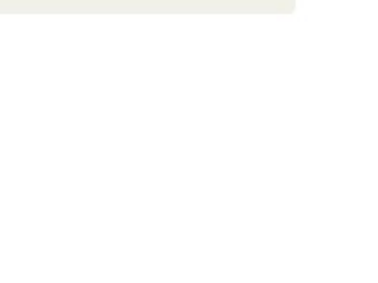

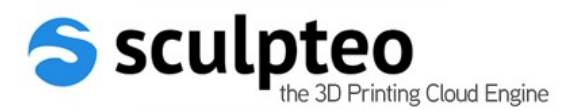

## OpenSCAD on Sculpteo

#### example\_customizable by vch\_3dprintshow

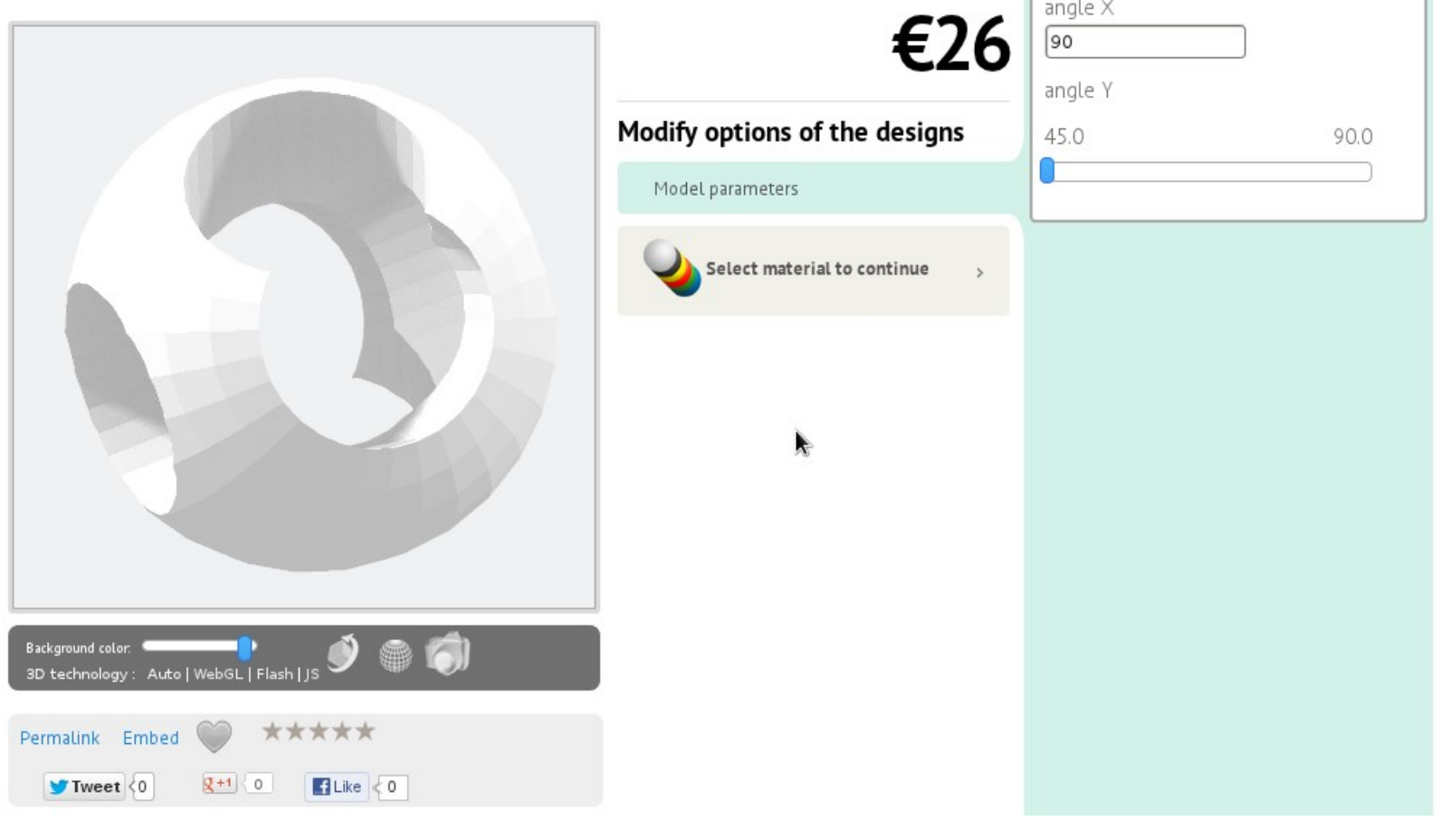

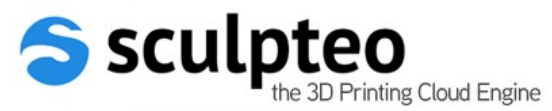

# Beyond OpenSCAD

• OpenSCAD is the right trend and does a great job !

Still, a few drawbacks for preparing online customizable designs:

- New dedicated language to learn
- CAD engine is based on CGAL, slow and not fully robust for online use, especially with generic mesh input
- No support for texturing
- ➔ provided inspiration to build our own **online** scripting engine, mixed with inspiration from **Web standards**

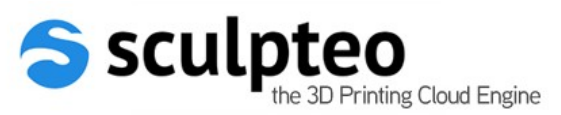

# Our scripting engine

- **XML** description of the design and customization parameters
- **Javascript** program to define how customization interacts with the model

- Uploading those files creates a customizable design directly
- Script may be re-edited online by designer, with interactive feedback

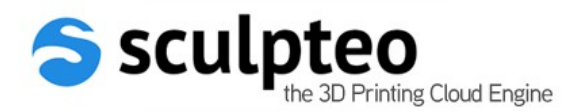

# Our scripting engine

- No complex new language or programming skills needed, conceptually similar to web page design
- Javascript environment is well defined and robust
- Javascript language is well known and becoming just as powerful as any other scripting language
- XML description is human-readable while allowing future extensions and easy import/export
- Customizable design template may be prepared and modified offline

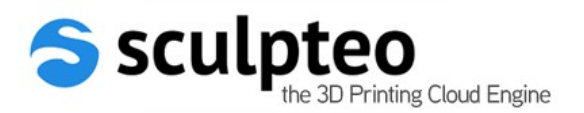

## Example XML

```
<?xml version="1.0" encoding="UTF-8"?>
<sculpteo>
```

```
<design configurable="1">
 <name>Logo</name>
 <description>This is our company logo, choose the color of the ball.</description>
 <model src="logo.3ds"/>
```

```
<operation type="replacecolor">
  <color rgb="#ff0000" locked="0"/>
  <material id="2" locked="1"/>
</operation>
```
 $<$ /design>

</sculpteo>

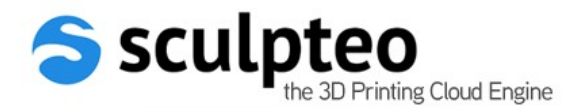

### Example XML

#### Logo by vch\_3dprintshow

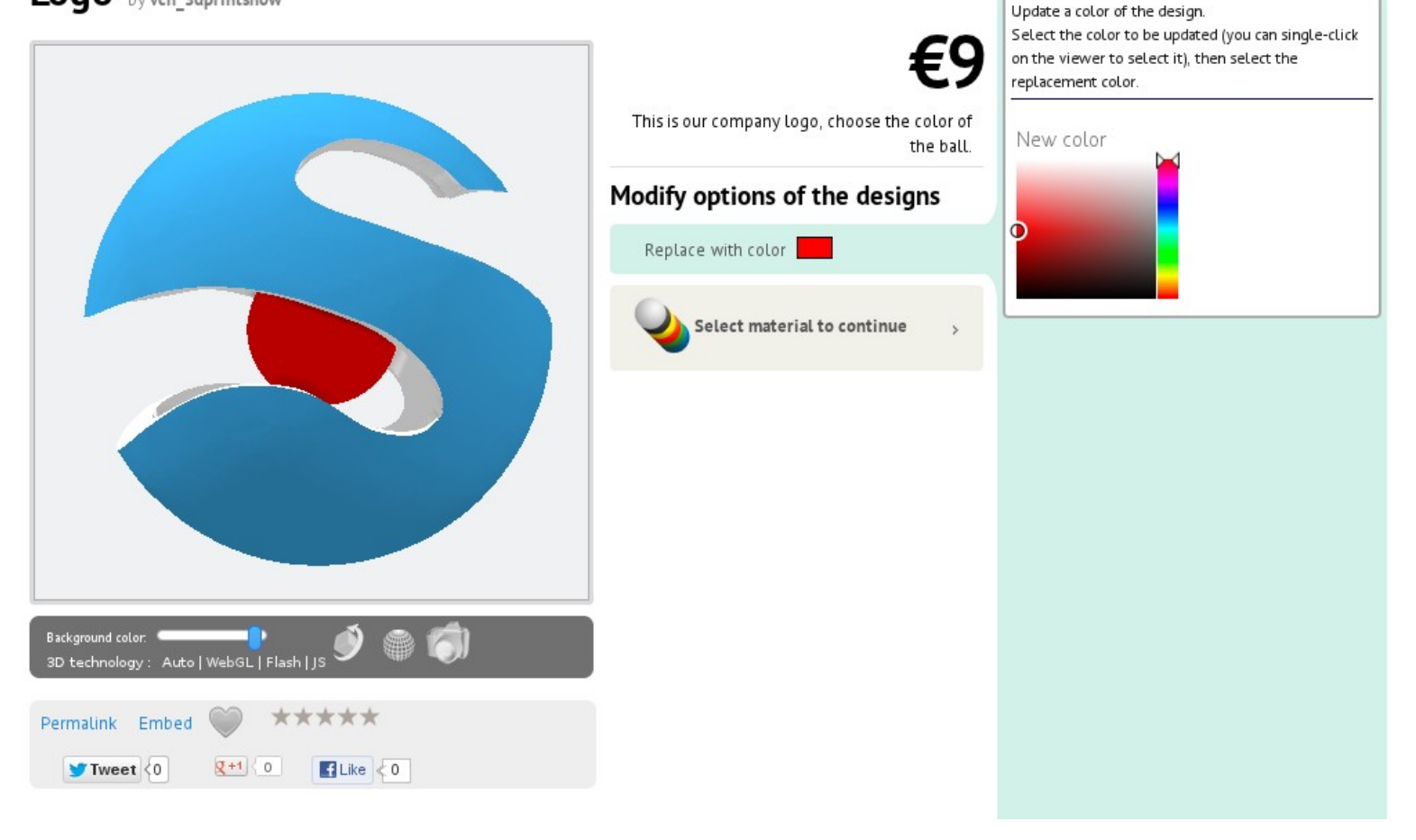

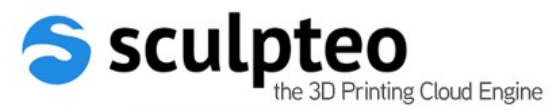

# XML description file

- Design information: name, description, units, front view orientation, etc...
- Customization modifiers: any of the interactive tools or a script modifier
- Supports inline, local, or remote import of external ressources (models, fonts, scripts)
- Supports updating a design you already own
- Supports uploading multiple designs at once

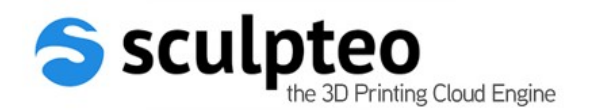

## Example Script

```
var sphere = new Sphere();
var cylinder = new Cylinder(0.5, 2);
```

```
sphere.color(0, 0, 1);cylinder.color(0,1,0);
```
sphere.difference(cylinder);  $sphere.difference(cylinder.rotate(90, 0, 0));$  $sphere.difference(cylinder.rotate(0, 0, 90));$ 

 $append(sphere)$ ;

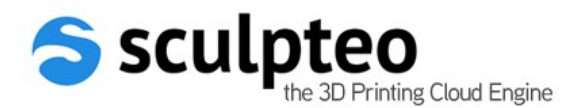

## Example Script

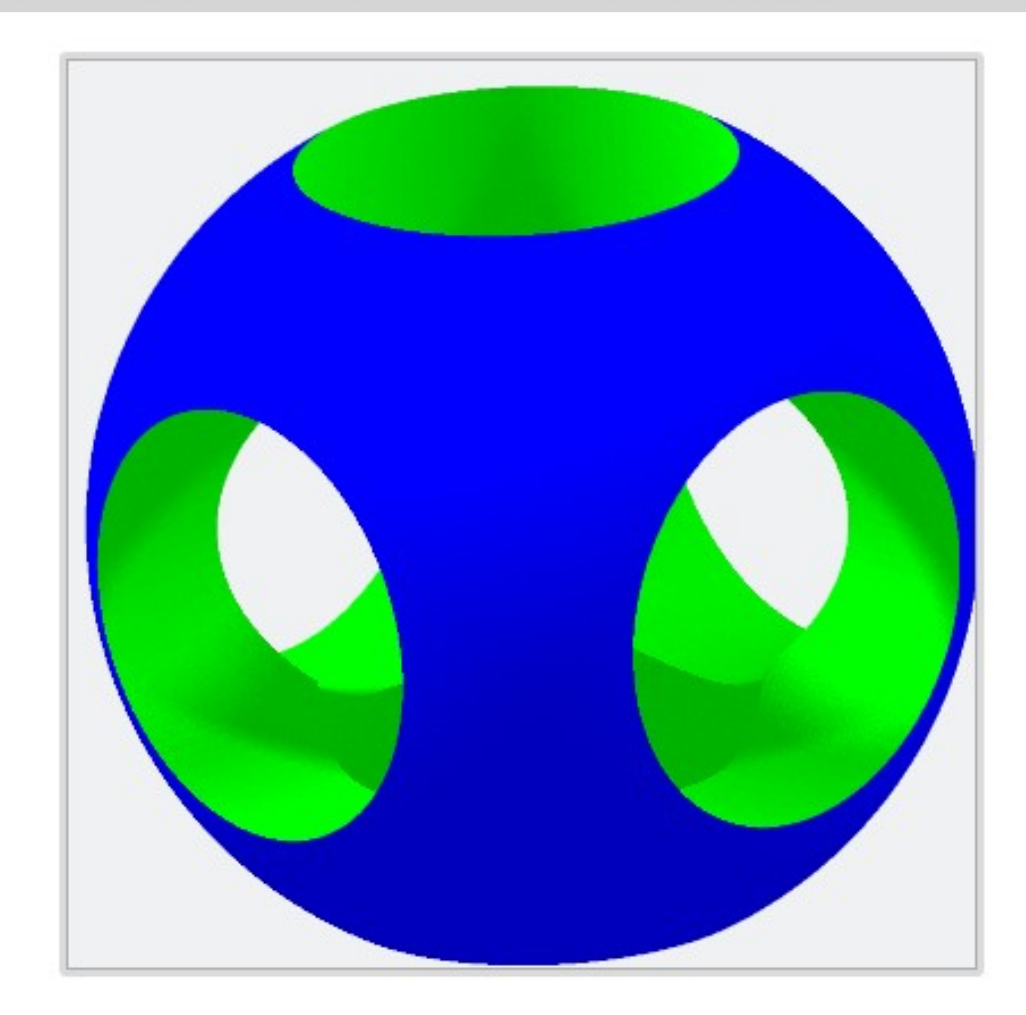

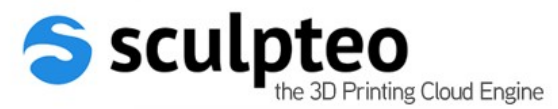

## Javascript API

- Primitives (Cube, Sphere, etc...)
- Color and textures
- Text and fonts
- CSG (union, intersection, difference)

- UI parameters may be bound to Javascript variables
- input/output mesh is the global Mesh object

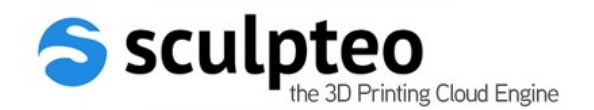

### Full example

<?xml version="1.0" encoding="UTF-8"?> <sculpteo>

```
<design configurable="1">
  <name>Drilled Sphere</name>
  <description>Customizable drilled sphere.</description>
  <operation type="script">
```

```
<parameter type="slider" value="0.3" min="0.1" max="0.5">
  <description>Drilling radius</description>
  \lambda <br/>bind value="radius" />
```
</parameter>

```
<script locked="1">
/* <! [CDATA[ */
```

```
var sphere = new Sphere();
var cylinder = new Cylinder(radius, 2);
```

```
sphere.color(0,0,1);cylinder.color(0,1,0);
```

```
sphere.difference(cylinder);
sphere.difference(cylinder.rotate(90,0,0));
sphere.difference(cylinder.rotate(0,0,90));
```

```
append(sphere);
```

```
/* ]]> */
     </script>
    </operation>
```
</design>

</sculpteo>

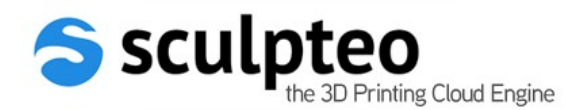

#### Full example

#### **Drilled Sphere** by vch\_3dprintshow

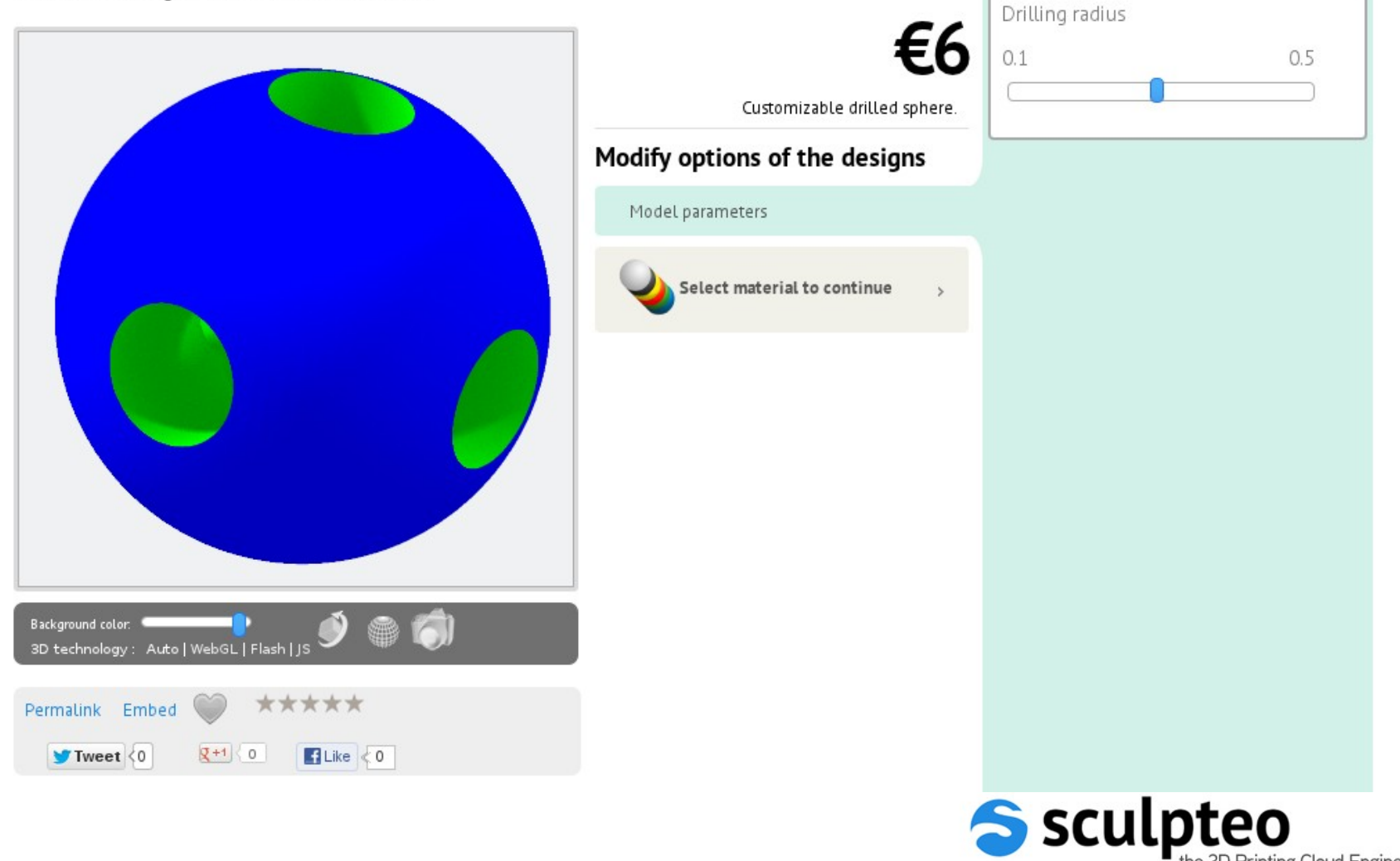

the 3D Printing Cloud Engine

## More examples

- Rough&Smooth cylinder (parametric function)
- Fractal tree (recursive function)
- Lucky coin (design&font parameter)
- Flakeball

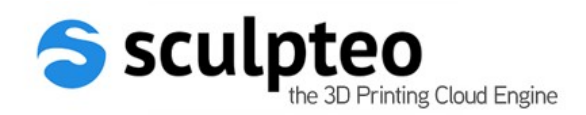

# **Outline**

- Why customize?
- Interactive customization tools
- Scripted customization
- **Conclusion & Questions**

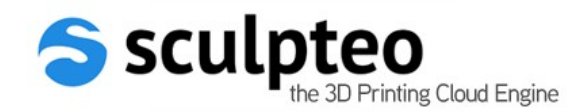

## Conclusion

- Customization tools for various needs:
	- interactive mode for end-users
	- interactive template mode for designers
	- scripted mode for designers and programmers

- Works in our mobile Apps as well
- This is how we built our most recent 3DPCase service, meet us in our booth to discover it

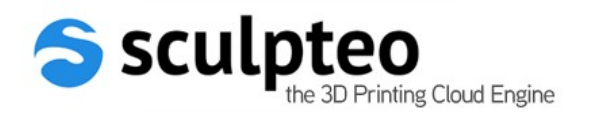

# Questions ?

- This presentation and supporting files :
	- http://goo.gl/huXbk
- Full API documentation :
	- http://www.sculpteo.com/en/developer/webapi/create/
- Contact information :
	- Booth K9B
	- vivien@sculpteo.com

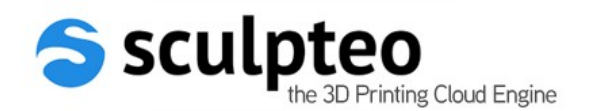